団体加盟/選手登録の流れ

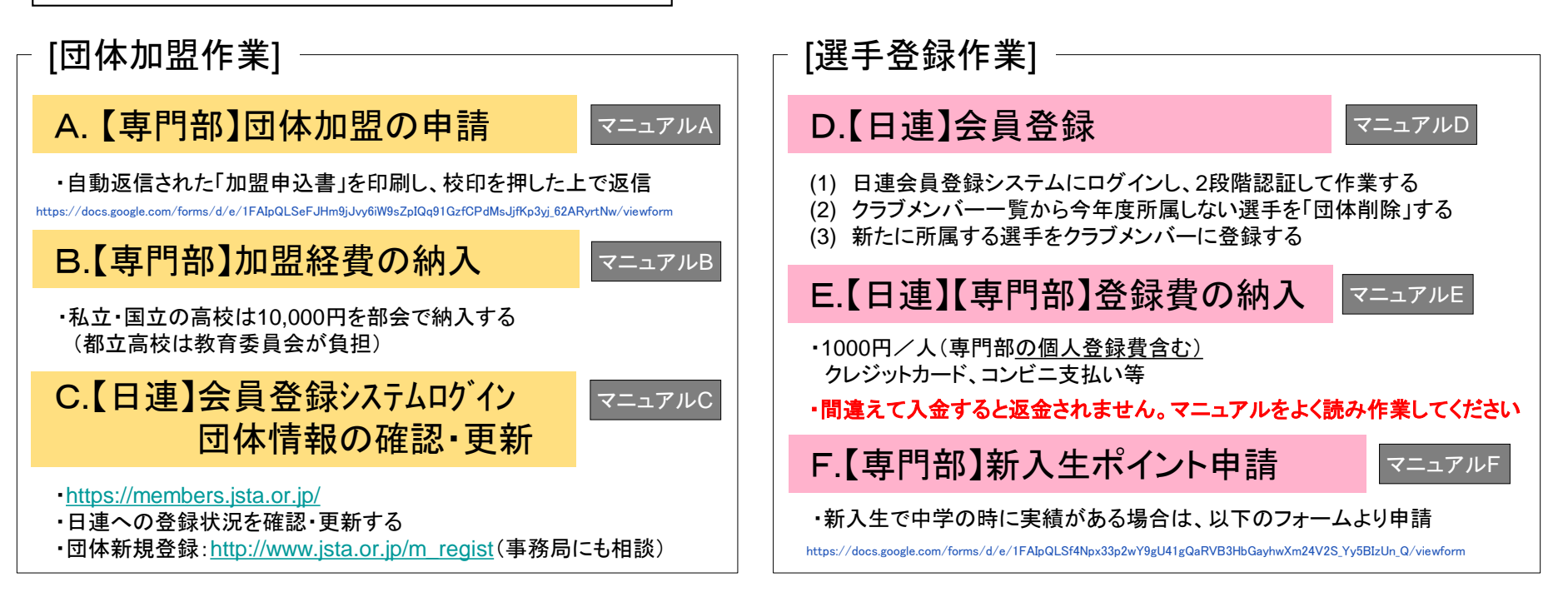

◇日連の会員登録システムは生徒の個人情報が含まれています。生徒ではなく顧問の先生が管理者となってください。 ◇団体登録者一覧が男女で分けることが難しいようです。一覧を印刷した後に該当する選手を蛍光ペン等でマークしてください。 ◇会員種別にクラブメンバーと一般メンバーの2つがあります。高校生はクラブメンバーのまま登録いただくのが良いと思います。

[提出]

①書類提出( <mark>A</mark> )…4/11必着

taikai@hsmstc.comに添付ファイル(pdf)で送付

②加盟費納入( B ) 4/14 部会

年度途中の加盟は都立雪谷高校 加藤正紀先生までご連絡ください。

③春季大会申込〆切 4/11 。申込む選手については、申込前に D~F の作業を済ませてください。

# A.【専門部】団体加盟の申請

#### [1]以下のURLから専用のフォームに入る

[https://docs.google.com/forms/d/e/1FAIpQLSeFJHm9jJvy6iW9sZpIQq91GzfCPdMsJjfKp3yj\\_62ARyrtNw/viewform](https://docs.google.com/forms/d/e/1FAIpQLSeFJHm9jJvy6iW9sZpIQq91GzfCPdMsJjfKp3yj_62ARyrtNw/viewform)

#### [2]フォームの指示に従って、必要事項を入力

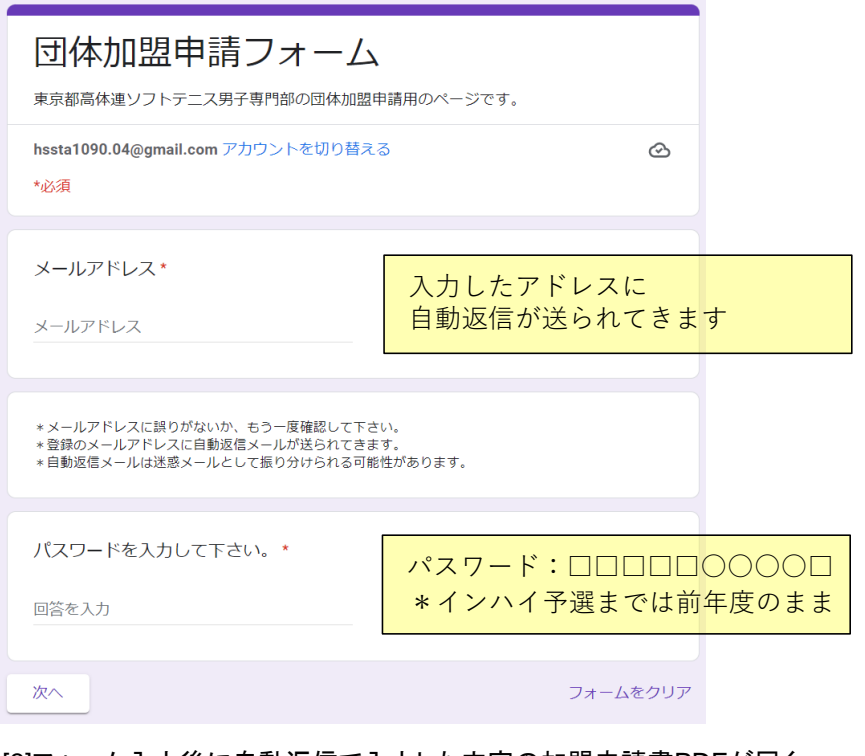

[5][4]で作ったPDFを [info@hsmstc.com](mailto:info@hsmstc.com)に添付ファイルで送信する [3]フォーム入力後に自動返信で入力した内容の加盟申請書PDFが届く [4][3]で送られてきたPDFを印刷・押印して、PDFファイルを再作成する。

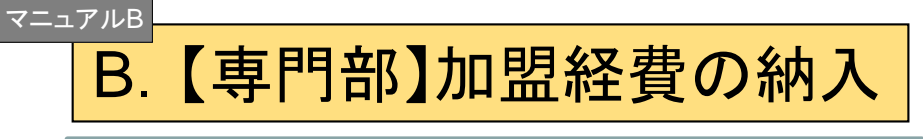

- - $12/$  $**\ast$ 都高体連ソフトテュス男子部 国立の子校は 支店名: 日産分2024年度(年度はじめ) 口座番号: 「私立·国立の学校は部会にて 振込者名: \*40,000円を納入してください。

# \* 学校ごとの事情で対応が難しい場合、ご相談下さい。

注: 年度途中の加盟は都立雪谷高校 加藤正紀先生までご連絡ください。 (TEL 03-3753-0115)

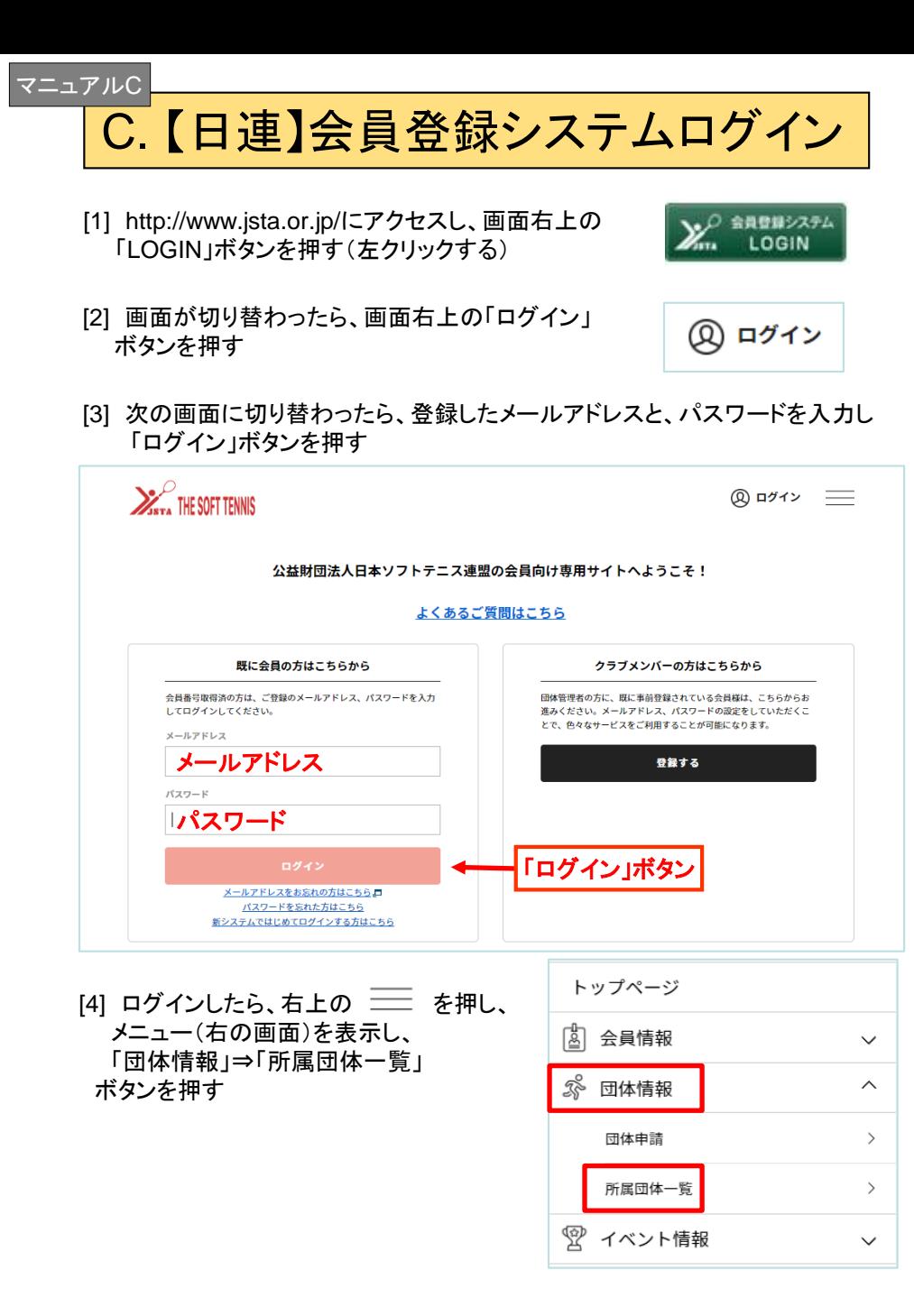

[5] 次の画面に切り替わったら、青字の学校名を押す

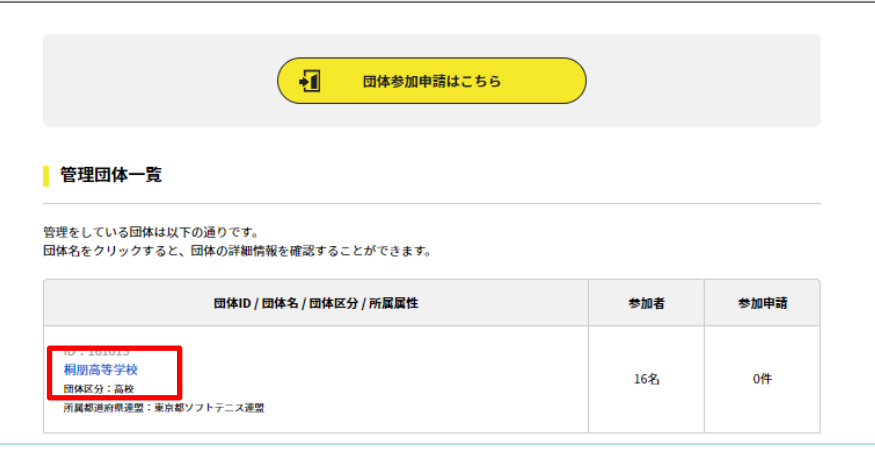

#### [6] 次の画面に切り替わったら、送信ボタンを押す

ー3ー

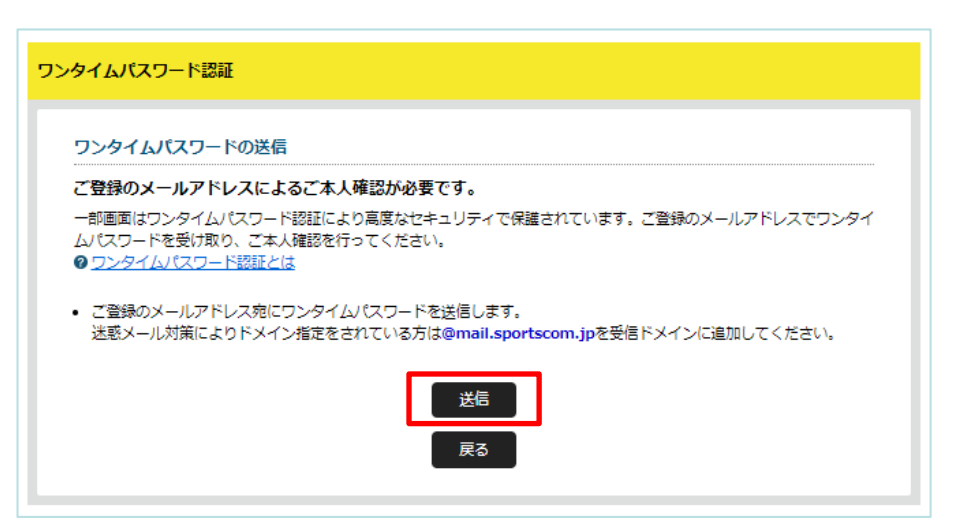

※ ワンタイムパスワードが届かない場合、迷惑メールのフォルダに届いて いないかご確認ください。セキュリティの関係で受け取れない場合は、 noreply-jsta@mail.sportscom.jp からのメールを受け取れるように 設定を変更してください。

# C. 【日連】会員登録システムログイン | っづき

#### [7] 登録済みのメールアドレスに届いたワンタイムパスワード(数字6桁)を入力し、 認証ボタンを押す

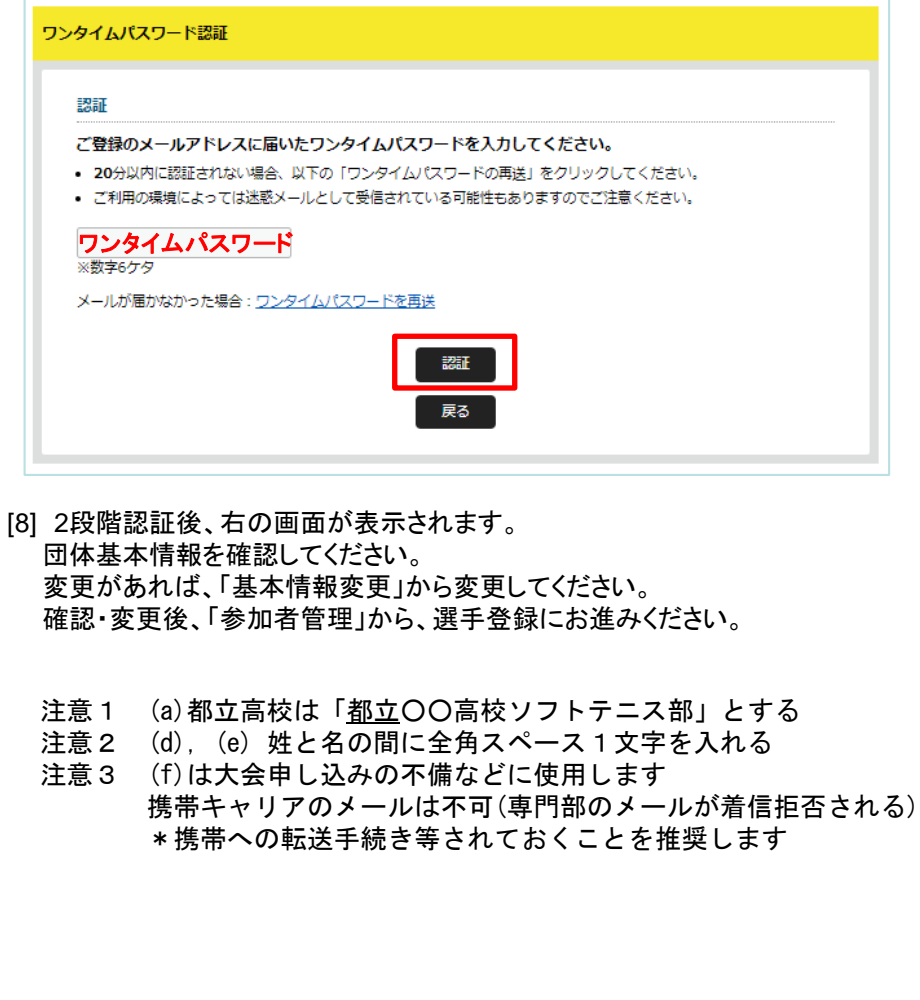

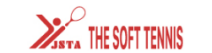

団体ID

団体名 (フリガナ)

団体名略称

団体区分

男女別

(フリガナ)

学校名

法人名

郵便番号

住所

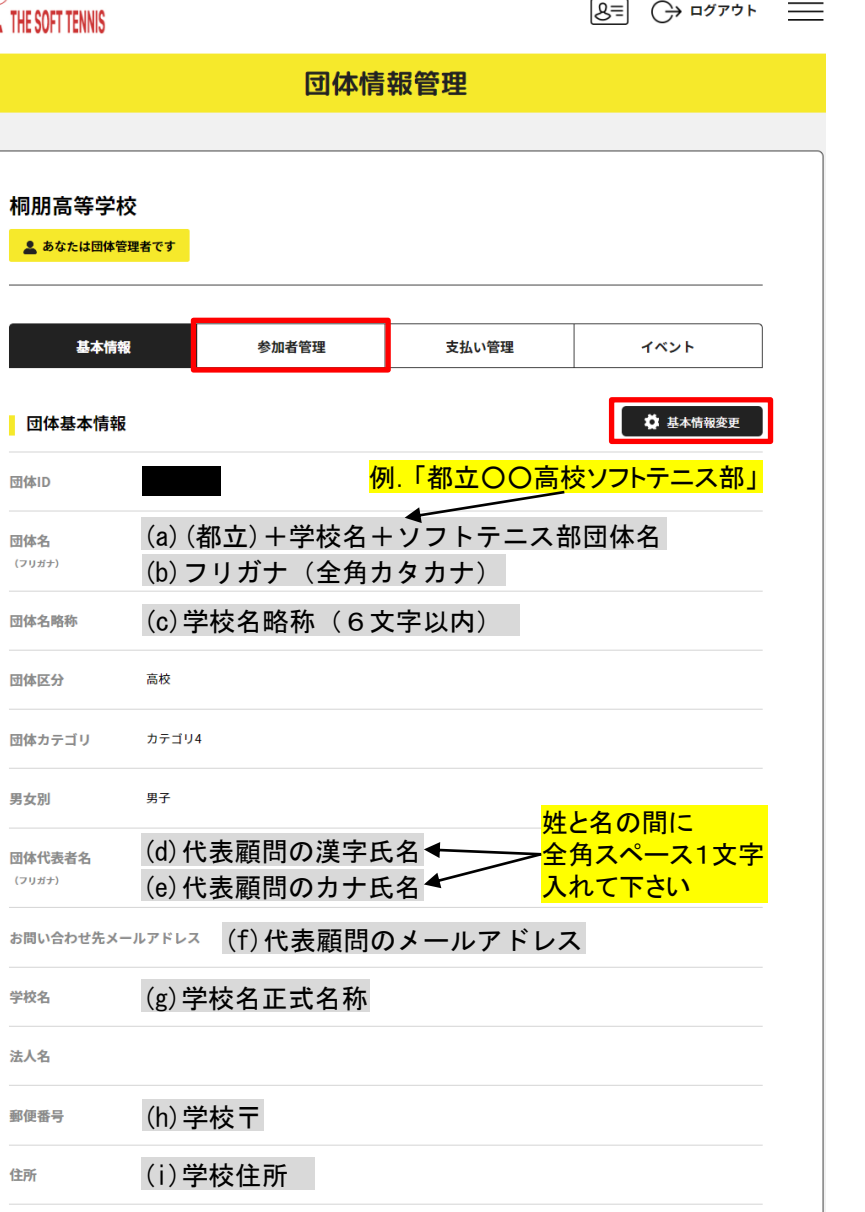

(e)学校TEL お問い合わせ先電話番号

お問い合わせ先FAX番号 (f)学校FAX

 $-4-$ 

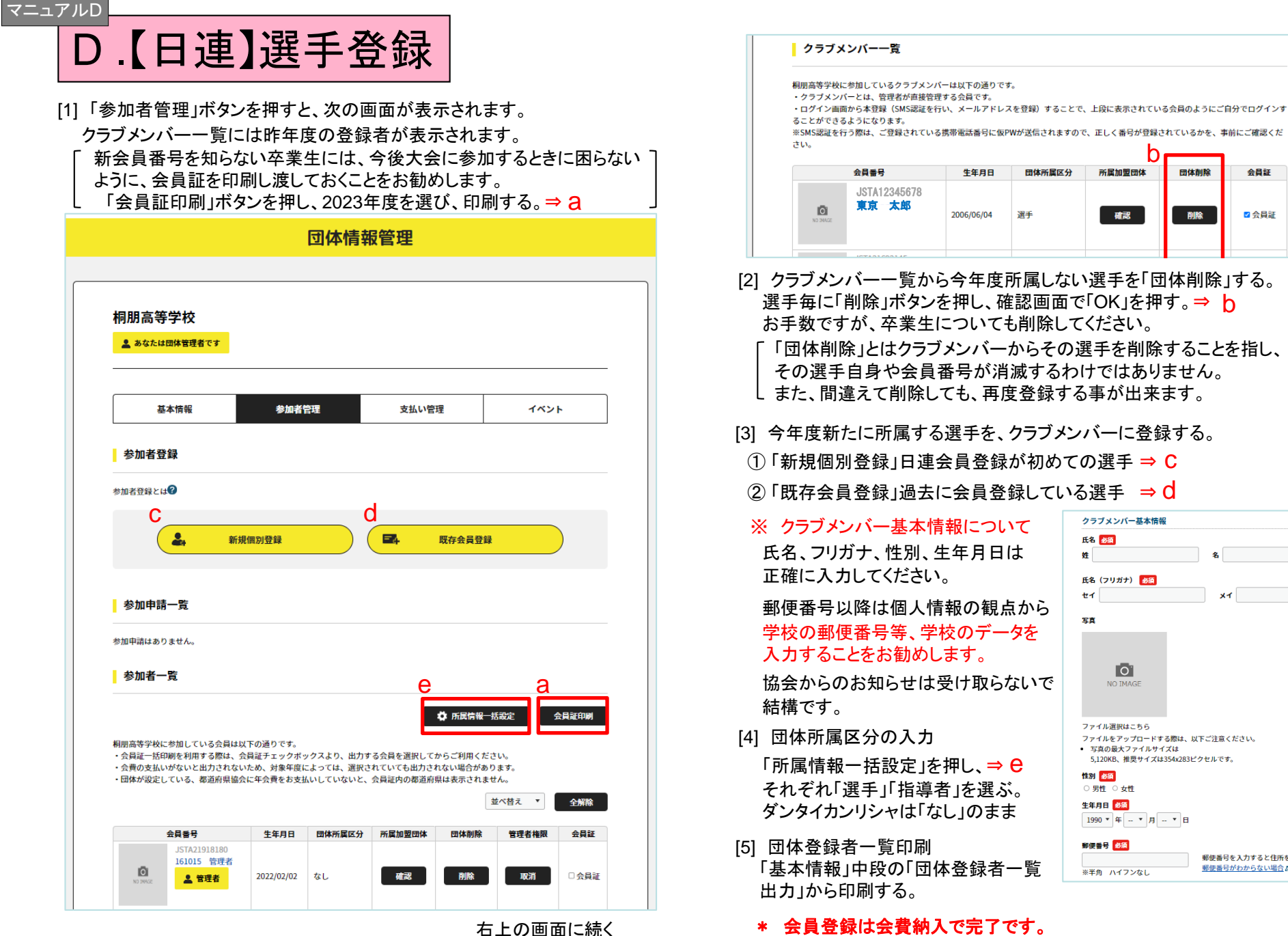

ー5ー

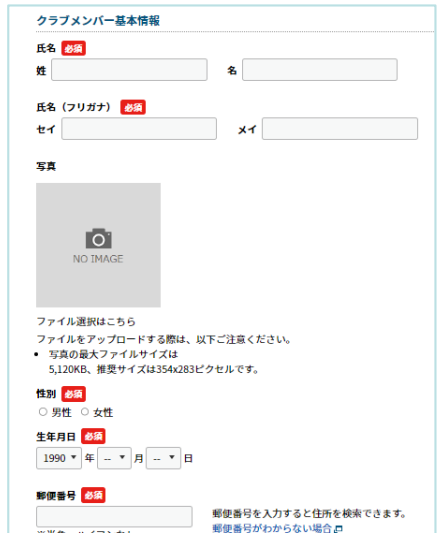

b

団体削除

削除

会員証

■会員証

# E.【日連】【専門部】登録費の納入

[1] マニュアルC,D にもある、次の画面の「支払い管理」を押し、 「会費支払いはこちら」を押す

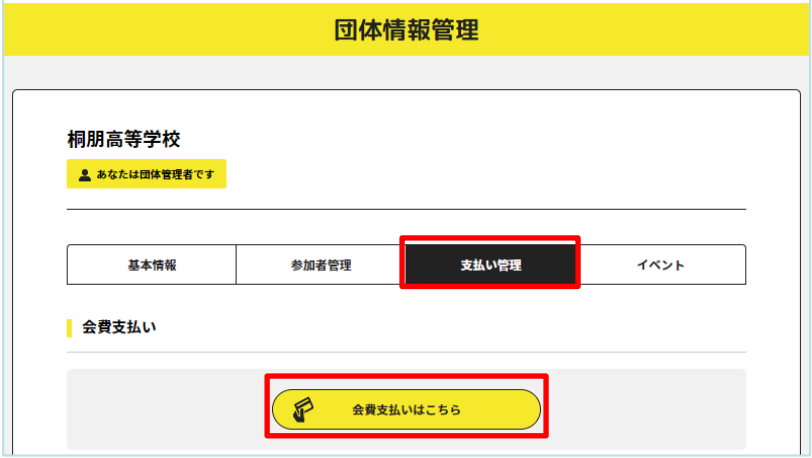

[2] 検索条件の都道府県で「東京都」を選び、検索ボタンを押す。

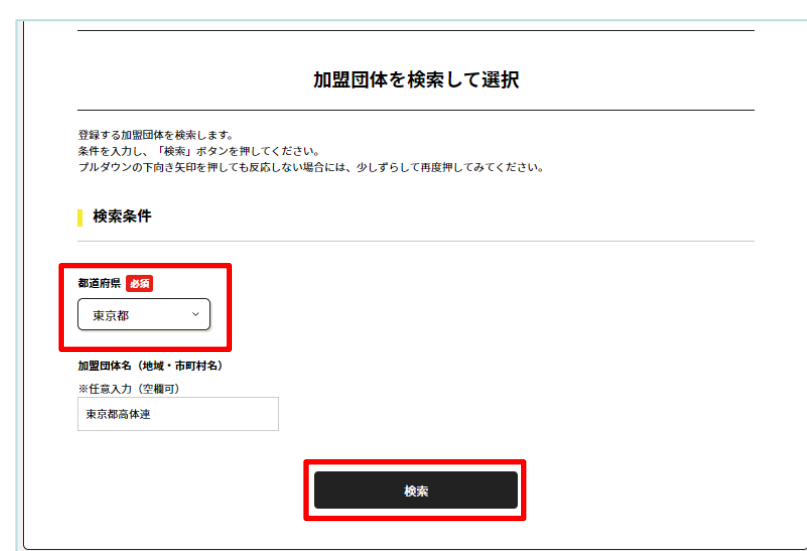

[3] 「2024年度 東京都<高体連>年会費」を押す

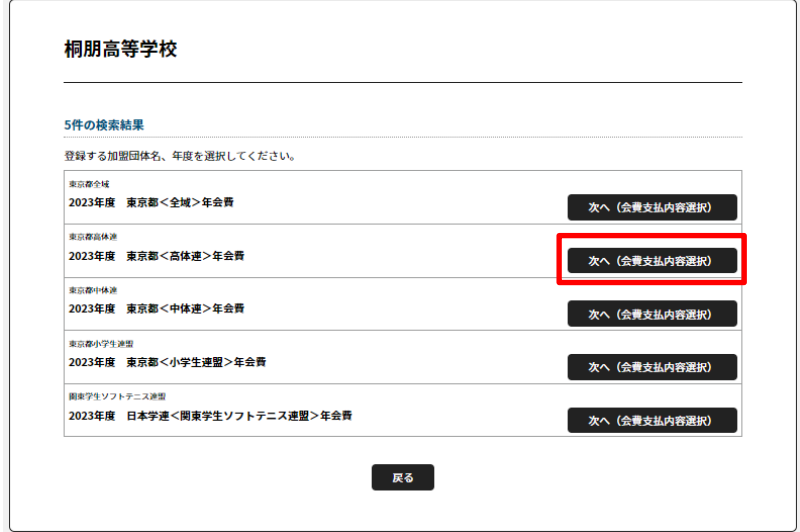

[4] 「団体参加者の会費のみを支払う」を押す

ー6ー

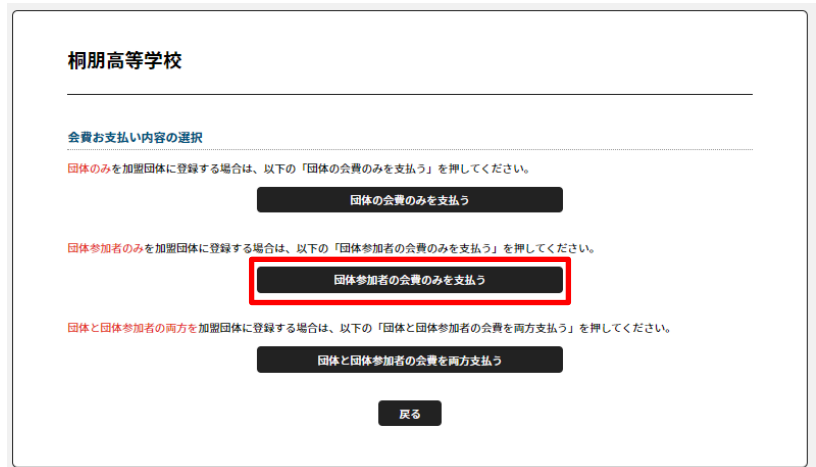

\* 次ページに続く

## E.【日連】【専門部】登録費の納入 つづき

#### [5] 必須 : 選 手 の登録費 ⇒ 「高校生」または「高等専門学校生」を選ぶ

任意 : 指導者の登録費 ⇒ 「指導者」を選ぶ (団体管理者としての登録費の納入は不要です。)

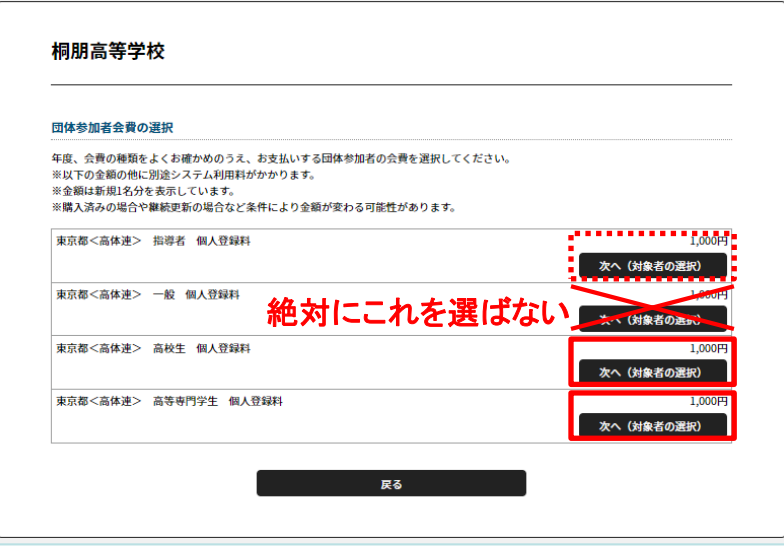

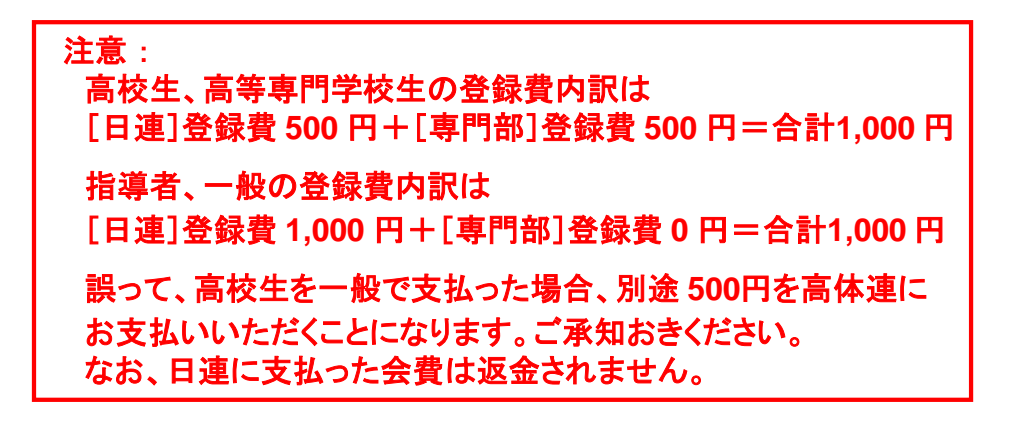

[6] 次の画面、表の左側チェックボックスをクリックし、対象者を確定し、 「選択して次へ」を押す

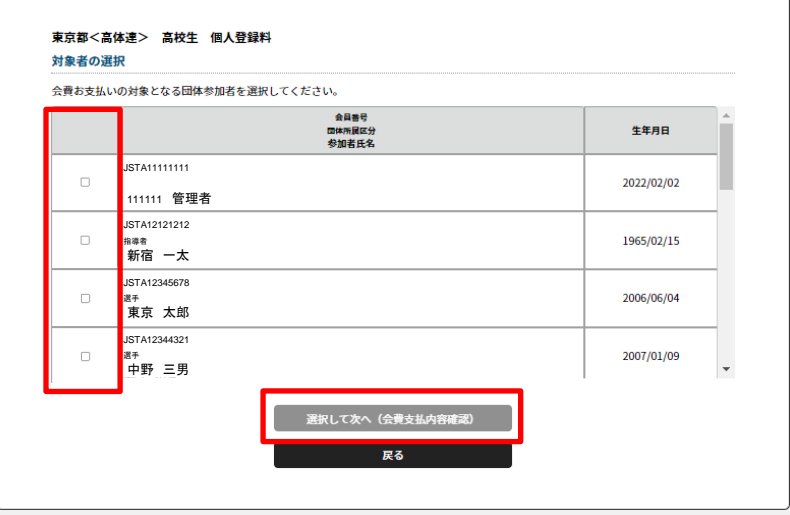

#### [7] 会費お支払い内容の確認画面で「③会費支払対象者 明細」で、 対象者が「 東京都<高体連> 高校生 個人登録料 1,000円 」 となっていることを確認し、次の作業へ進む。

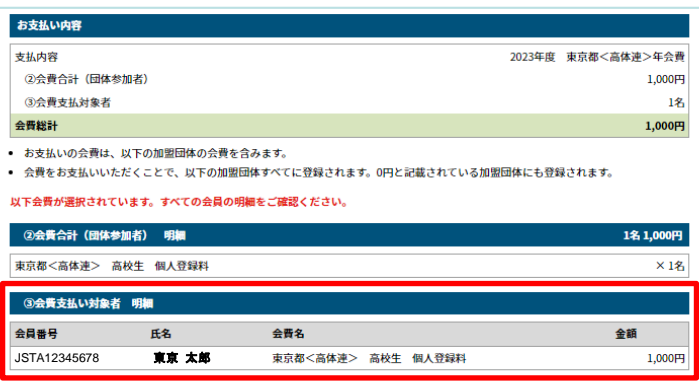

会員規約と異なる規約がある場合、次の画面上に表示されます。 同一の場合は、規約の確認画面はスキップされます。

ー7ー

\* 次ページに続く

# E.【日連】【専門部】登録費の納入 つづき

#### [8] お支払い方法を選択し支払い手続きに進む

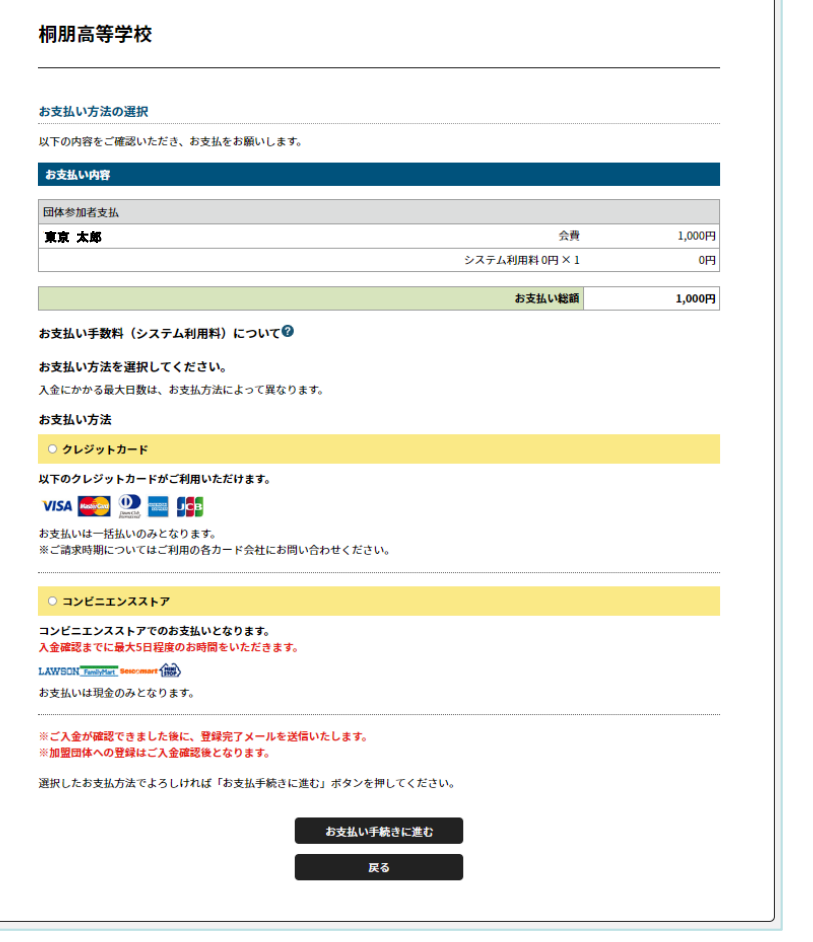

\* 入金の操作方法については、日連のマニュアルを参照してください。

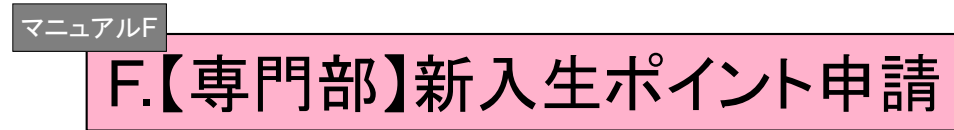

#### [1]以下のURLから専用のフォームに入る

[https://docs.google.com/forms/d/e/1FAIpQLSf4Npx33p2wY9gU41gQaRVB3HbGayhwXm24V2S\\_Yy5BIzUn\\_Q/viewform](https://docs.google.com/forms/d/e/1FAIpQLSf4Npx33p2wY9gU41gQaRVB3HbGayhwXm24V2S_Yy5BIzUn_Q/viewform)

#### [2]フォームの指示に従って、必要事項を入力

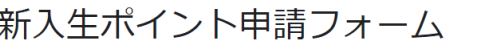

東京都高体連ソフトテニス男子専門部の新入生ポイント申請用のページです。大会実績の高 い高校1年生の選手に関して、ポイントを付与することを目的としています。中学時の個人戦 の結果において、該当する選手がいる学校はこのフォームを活用して申請して下さい。

hssta1090.04@gmail.com アカウントを切り替える

\*必須

ー8ー

メールアドレス\*

メールアドレス

#### \*広域大会(関東大会・全国大会レベル)に出場した選手のみが対象です \*中学校時代の実績で考慮されるのは個人戦の結果のみです \*特に自動返信は設定していません

 $\circledcirc$ 

[3]フォーム入力後は特に作業はありません。 \*質問等は、[info@hsmstc.com](mailto:info@hsmstc.com)まで

大会申し込み手順

① 専門部のホームページにアクセスし、 該当の記事から、googleフォームに移動します。

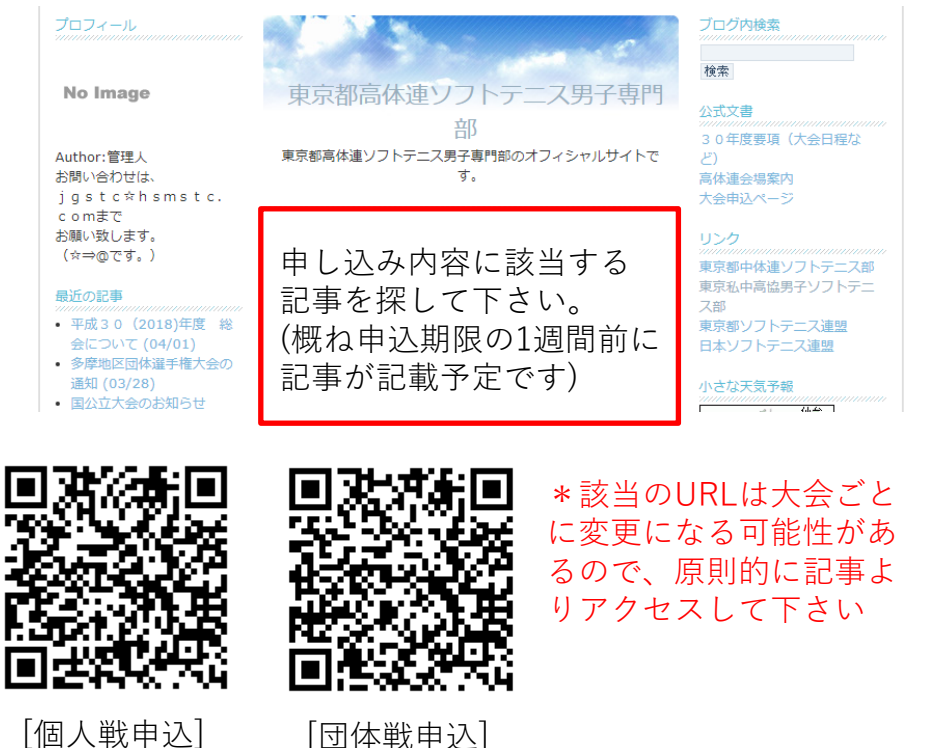

② メールアドレスとパスワードを入力する

#### 個人戦申込フォーム 東京都高体連ソフトテニス男子専門部の個人戦申込用のページです。 大会申込み要項を確認の上、申込をしてください。 hssta1090.04@gmail.com アカウントを切り替える ᢙ \*申込作業者のメールアドレスが表示されますが、収集・管理はしていません。 \*必須 **1** 顧問の先生のメールア メールアドレス\* ドレスです。 メールアドレス 自動返信が送られます。 \*メールアドレスに誤りがないか、もう一度確認して下さい。 \*登録のメールアドレスに自動返信メールが送られてきます。 \*自動返信メールは迷惑メールとして振り分けられる可能性があります。 **2** □□□□□○○○○□ パスワードを入力して下さい。\* \*□はアルファベット \*○は半角数字 回答を入力 \*従来と同じです **3** 次へ フォームをクリア \* 団体戦フォームも同様の作業になります ・③基本データを入力 ・⑥自動返信メールを印刷、記入・押印 → [taikai@hsmstc.com](mailto:taikai@hsmstc.com)にメール添付して送付

## URLの例

#### 個人戦の申込み

https://docs.google.com/forms/d/e/1FAIpQLSe\_pkysnJ0jdlOHMktr0z39w7Dc4sX-8w5HtwnFtC4yx51ldg/viewform

### 団体戦の申込み

https://docs.google.com/forms/d/e/1FAIpQLSf2OJLZVAWdqDpHbntKTHHCerzH9iZu9SVrjQQ-cT5mc1uv7g/viewform

ー9ー

### ③ 基本データを入力する

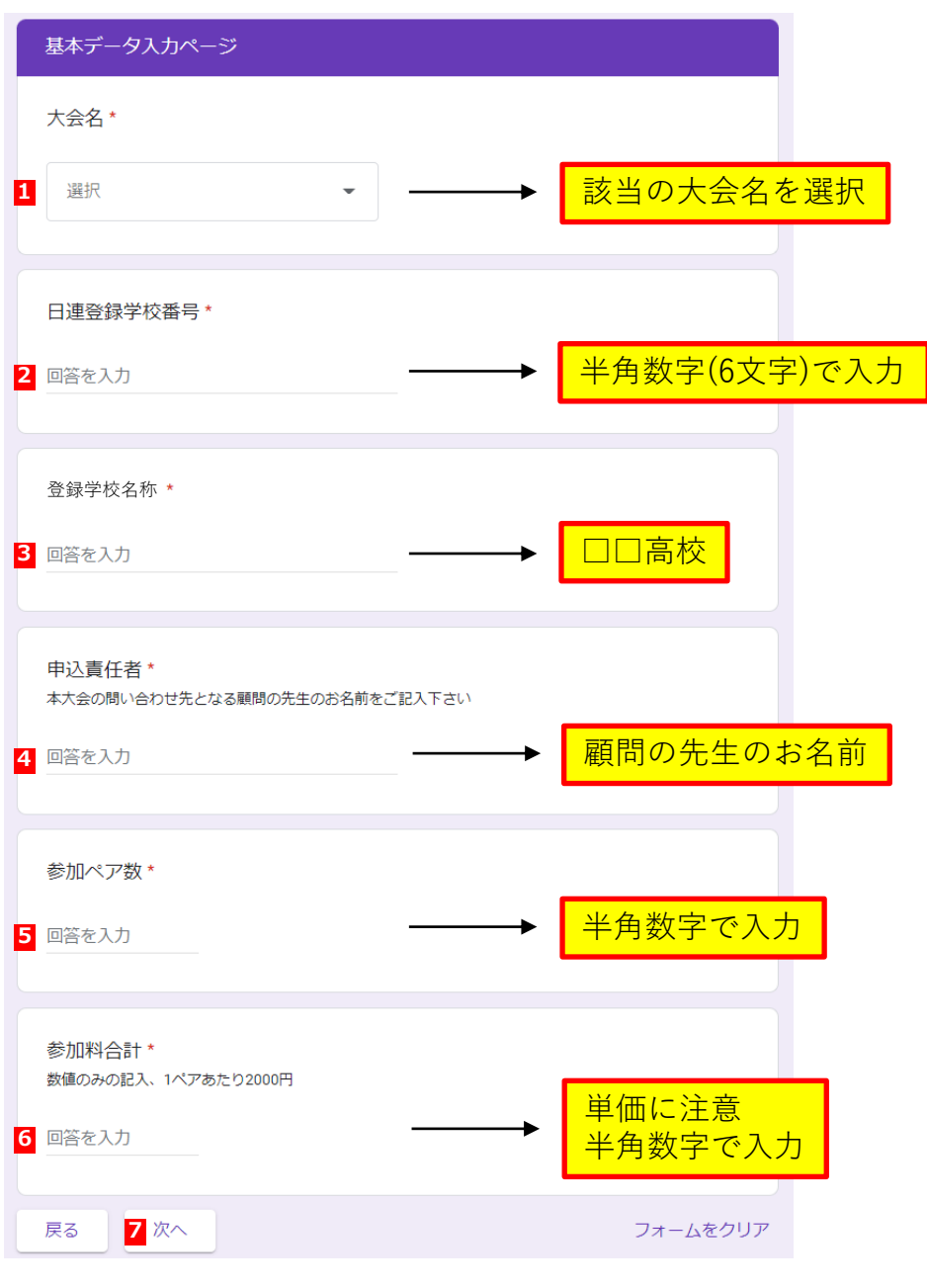

④ 参加選手の日連会員番号・氏名を入力する

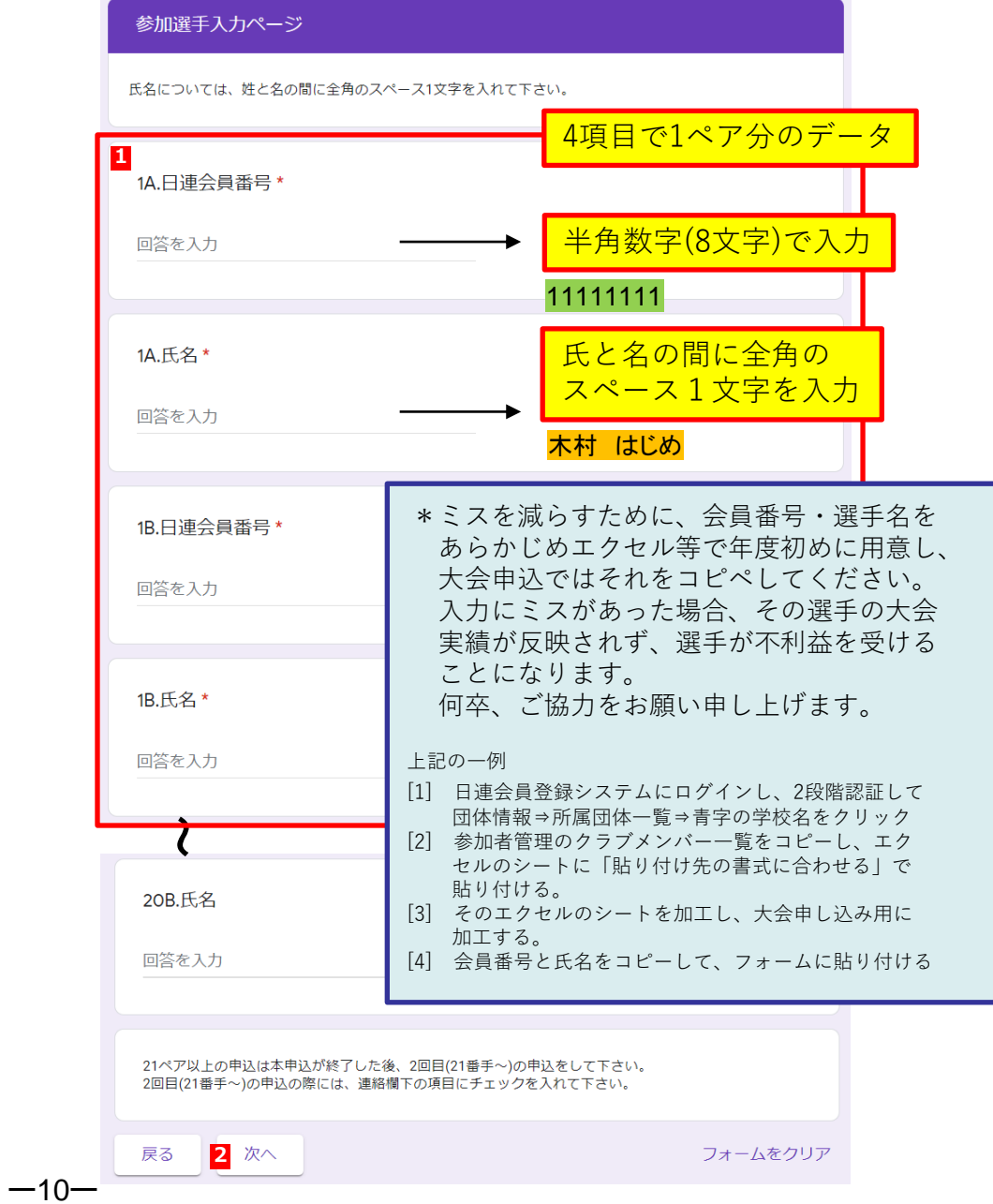

⑤ 参加申込確認ページに、チェック・入力する ⑥ 自動返信メールを印刷し、「参加申込書」を作成する

(それでもダメな場合は、[info@hsmstc.com](mailto:info@hsmstc.com)まで)

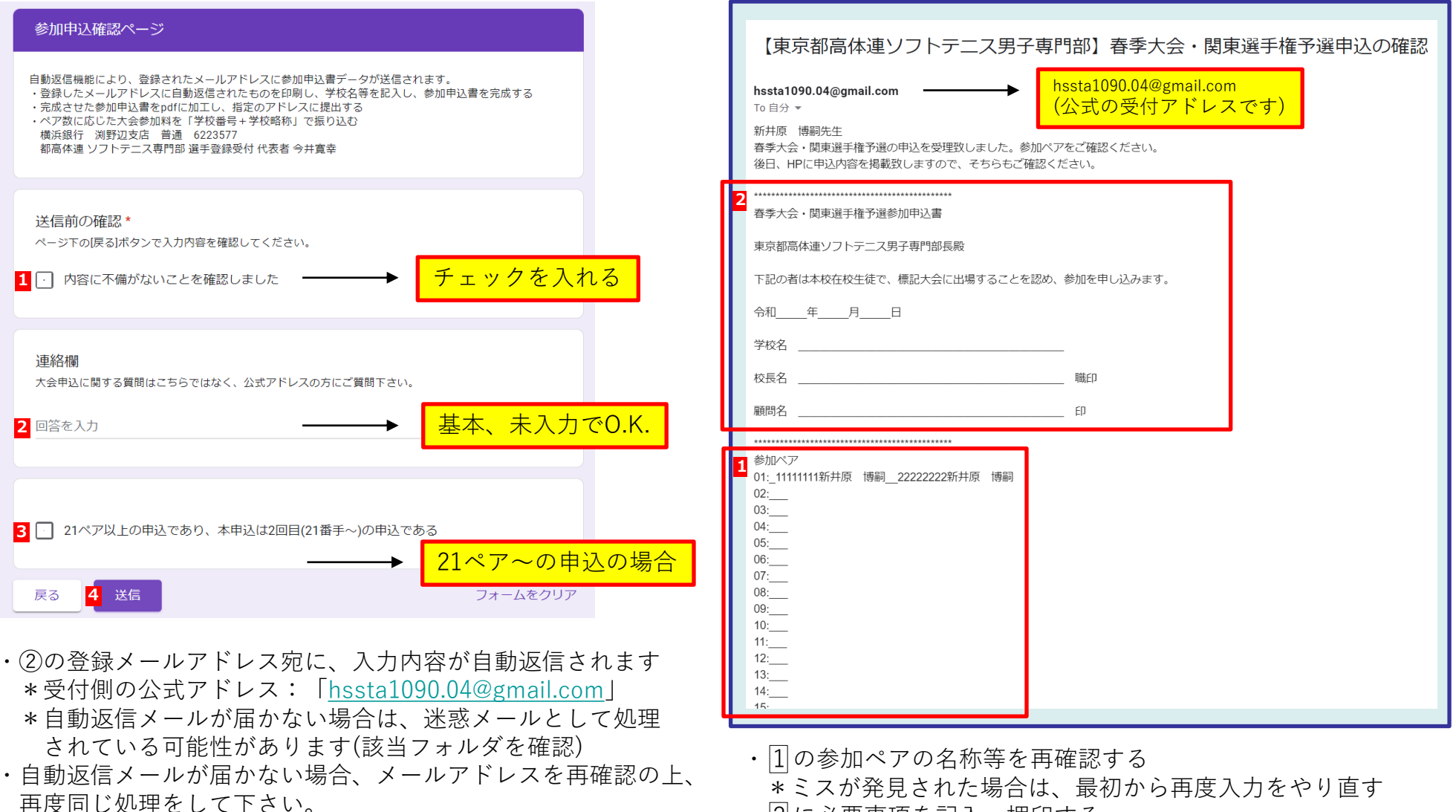

 $-11-$ 

- ・ 2 に必要事項を記入・押印する
	- \*「日時」「学校名」「校長名」「顧問名」を記入
	- \*「学校印」「顧問印」を押印する

⑦ 「参加申込書」(校印を押印済)をPDFにする。 大会申し込みメール[taikai@hsmstc.com](mailto:taikai@hsmstc.com)に送付

> [件名]大会の名称・学校番号・学校略称 [本文]申込者名・備考

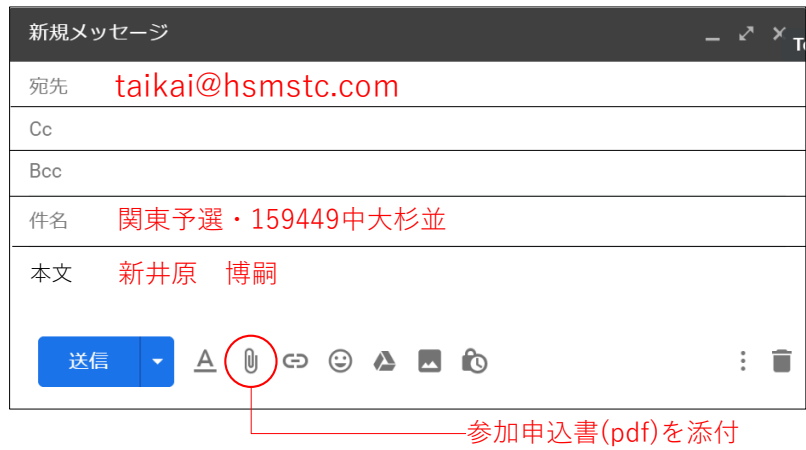

⑧ 大会費用を下記、口座に振り込む。 振り込み者名:学校番号(6桁数字)+学校略称(カタカナ)

横浜銀行 渕野辺支店(店番号411) 普通 6223577 都高体連 ソフトテニス専門部 選手登録受付 代表者 今井寛幸

- ⑨ 受付締め切り日の翌日~2日後に、HPで受付状況を確認する
- ⑩ 大会の2~3日前を目処に、HPで大会ドロー表を確認する

## 大会申し込み関係の注意点

Q1.参加証明書の送付: A. 郵送不要、PDF提出 原本は、学校保管 Q2.領収書の発行: A. HPよりダウンロード・印刷 \*問題がある場合、ご相談下さい Q3.大会受付: A. 学生証を受付時に提示 Q4.申込状況の確認: A.申し込み期限の数日後を目処に ペア一覧を公表(予定)

info@hsmstc.com等への

 $-12-$ 

問い合わせに関しては顧問の先生(または部長)よりお願いします